Maio/2023

## **Apresentação das funcionalidades do Sistema**

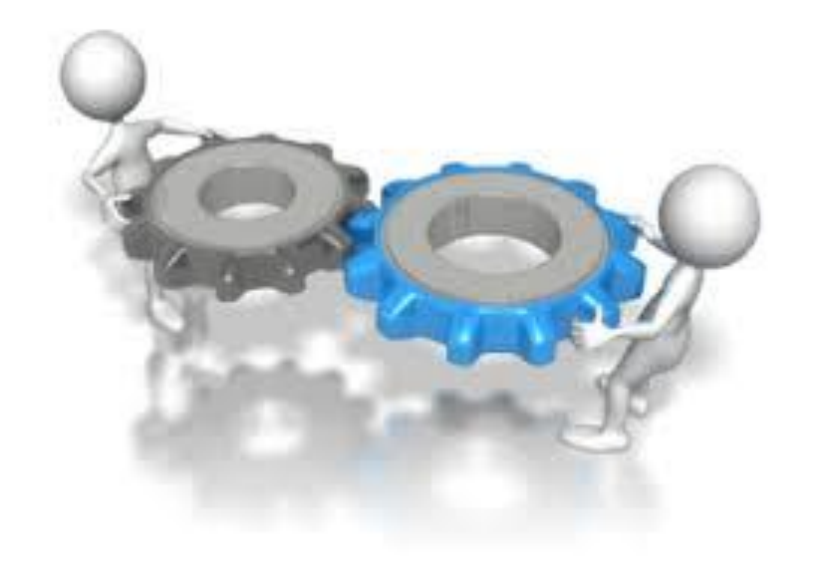

**Introdução**

Credenciamento NF-e

Procedimento que permite ao contribuinte **SN-MEI, Produtor Rural e Simples Nacional** se credenciarem no Sistema da Nota Fiscal Eletrônica, via internet.

O Credenciamento permitirá ao contribuinte emitir Nota Fiscal Eletrônica.

- O sistema permite ao contribuinte solicitar o Credenciamento, desde que o Estabelecimento esteja com situação cadastral "Ativo" no Cadesp.
- A verificação da situação cadastral é realizada no momento em que o contribuinte acessa o sistema, depois de validado o Certificado Digital;
- Também, o sistema verifica se o CNPJ Base está credenciado no DEC, caso não esteja permite ao contribuinte se credenciar, disponibilizando o link para acesso ao Sistema DEC.
- A critério da Secretaria da Fazenda, de acordo com a legislação vigente, o credenciamento poderá ser revogado sem prévio aviso. [Conforme Artigo 2º § 3º da Portaria CAT-162/2008]
- A seguir serão apresentas as funcionalidades do Sistema.

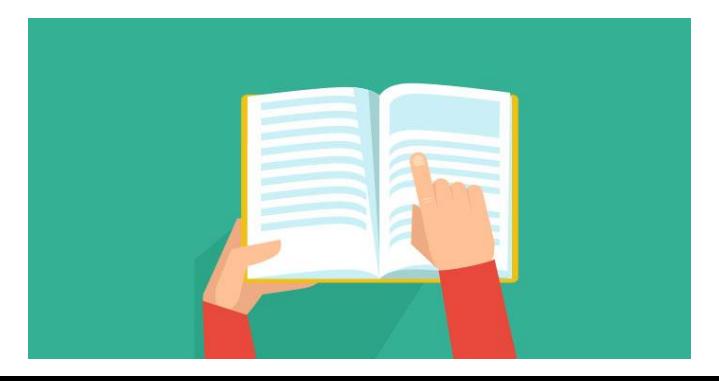

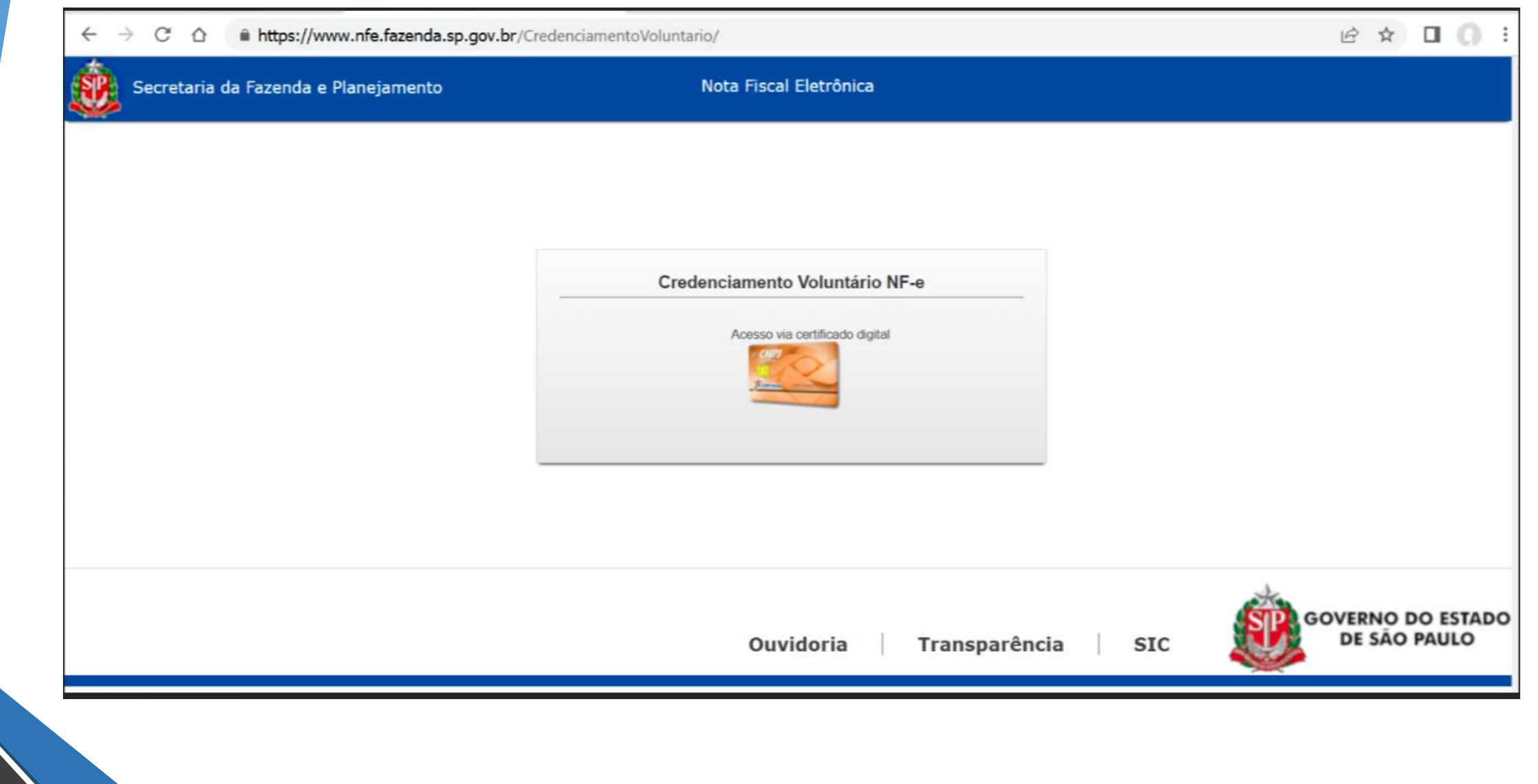

#### **Estabelecimentos do CNPJ Base**

- O sistema busca no Cadesp os estabelecimentos referentes ao CNPJ Base e exibe os que retornar.
- Serão exibidos inclusive os estabelecimentos com situação cadastral diferente de "Ativo".
- Somente estabelecimentos com situação cadastral "Ativo", poderão "Solicitar Credenciamento".
- O usuário deverá selecionar o estabelecimento exibido para Solicitar o Credenciamento.

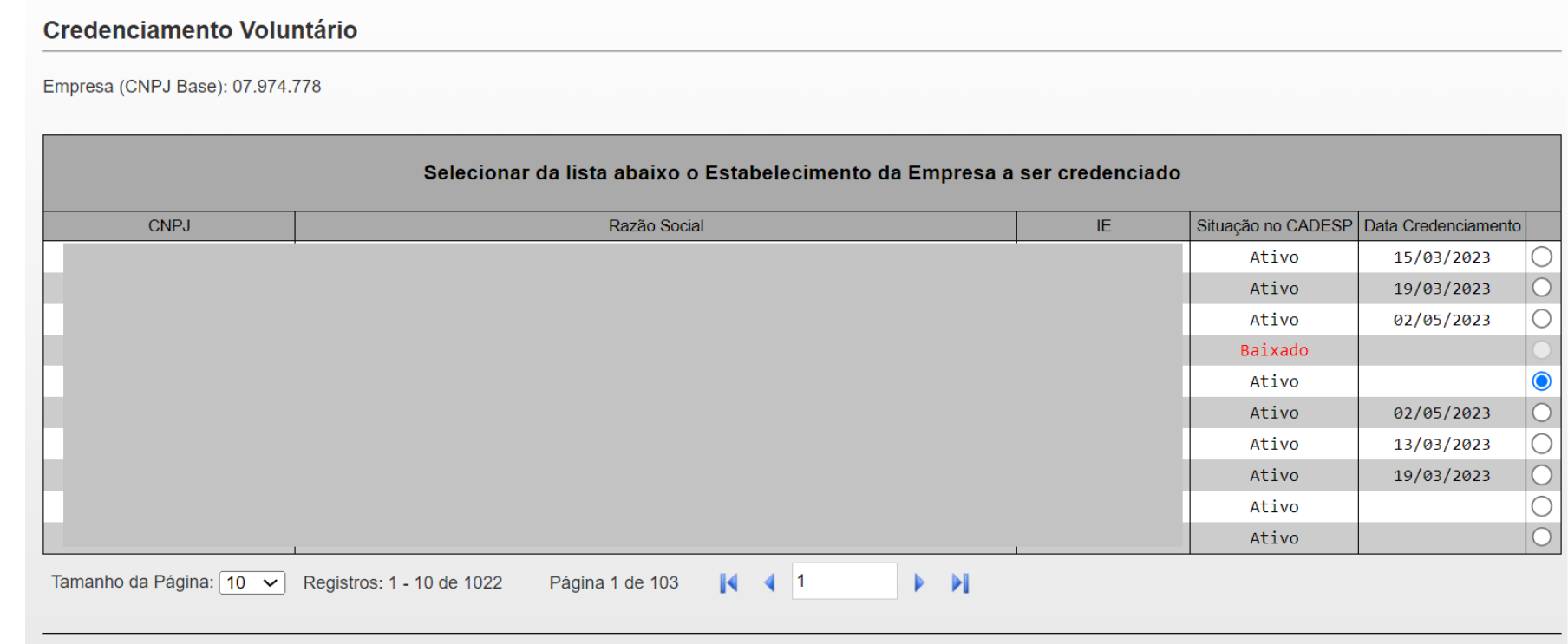

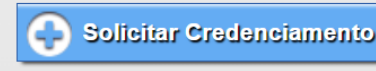

#### **Verificação no DEC**

- Ao selecionar um estabelecimento, "Credenciado" ou não, o sistema verifica se esta credenciado no DEC:
- Caso não esteja credenciado no DEC, o sistema exibe mensagem informando e habilita link que abrirá em outra aba do browser para que o contribuinte se credencie.

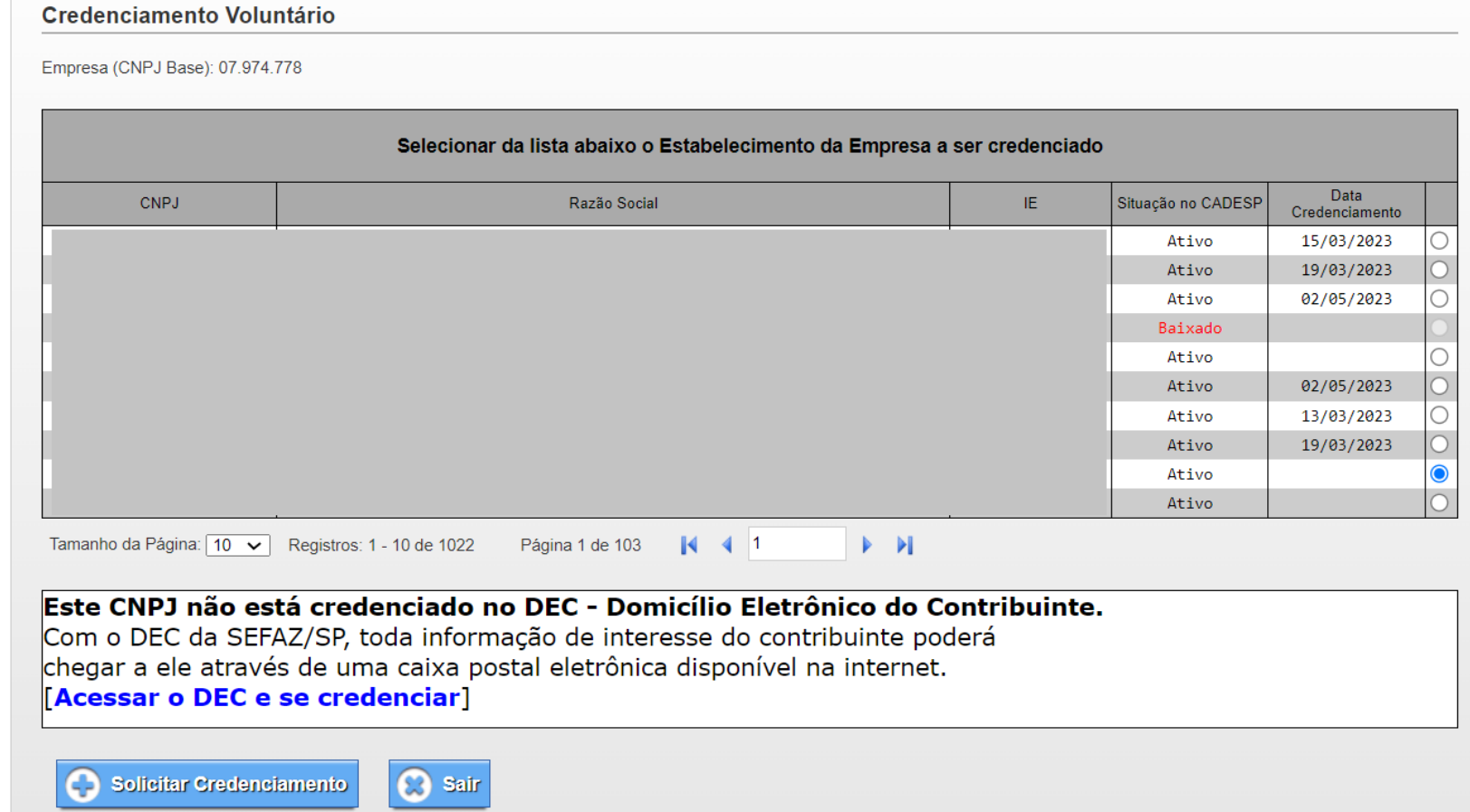

#### **Verificando da situação de credenciamento**

- O sistema ao exibir a lista de estabelecimentos, caso esteja credenciado, apresenta a data de credenciamento;
- Caso o contribuinte selecione um estabelecimento que não esteja credenciado, o sistema habilita um botão para "**Solicitar Credenciamento**"

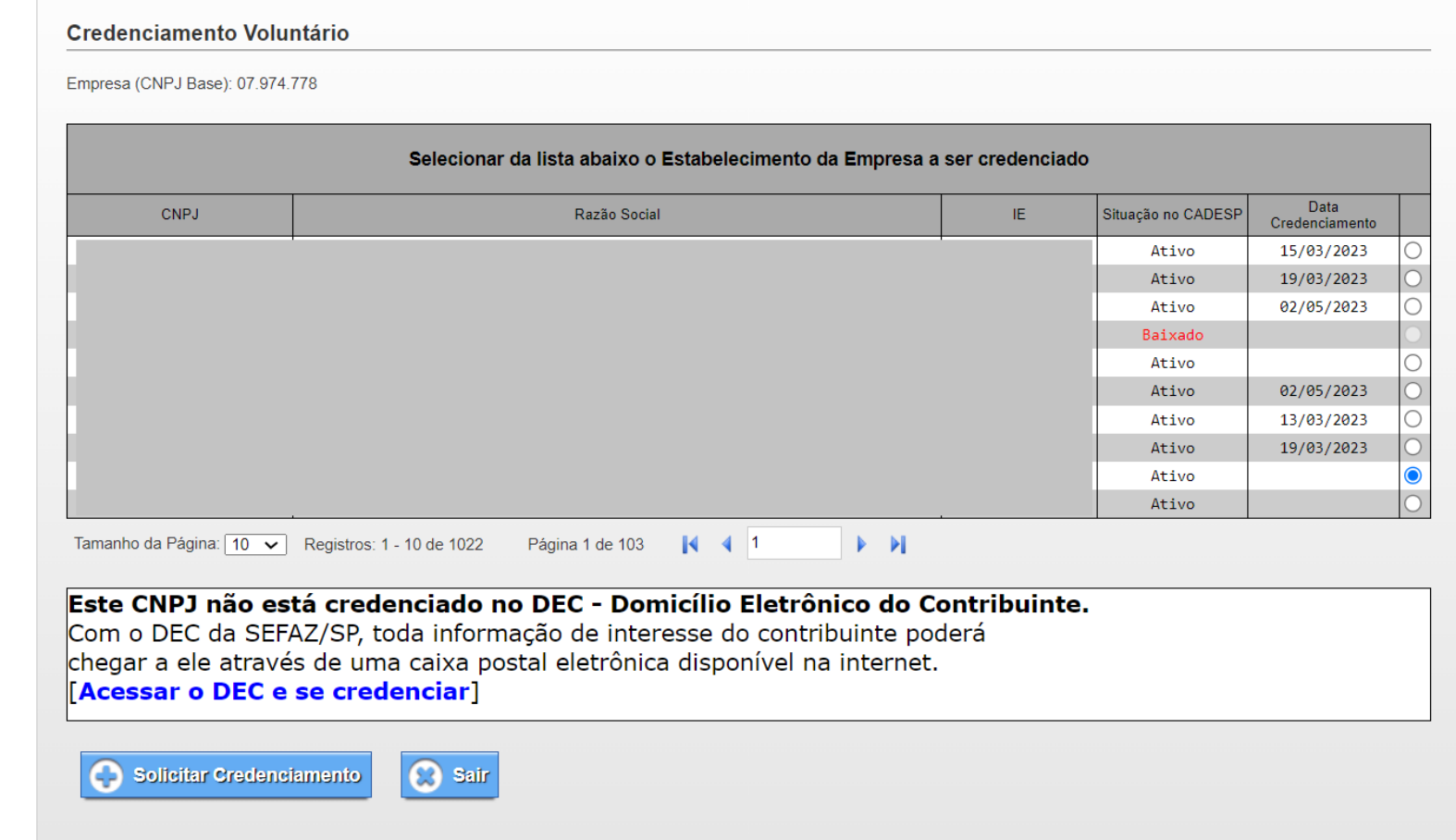

#### **Solicitar Credenciamento**

• No momento que o contribuinte "**Solicitar Credenciamento**", o sistema vai exibir mensagem para confirmação da ação.

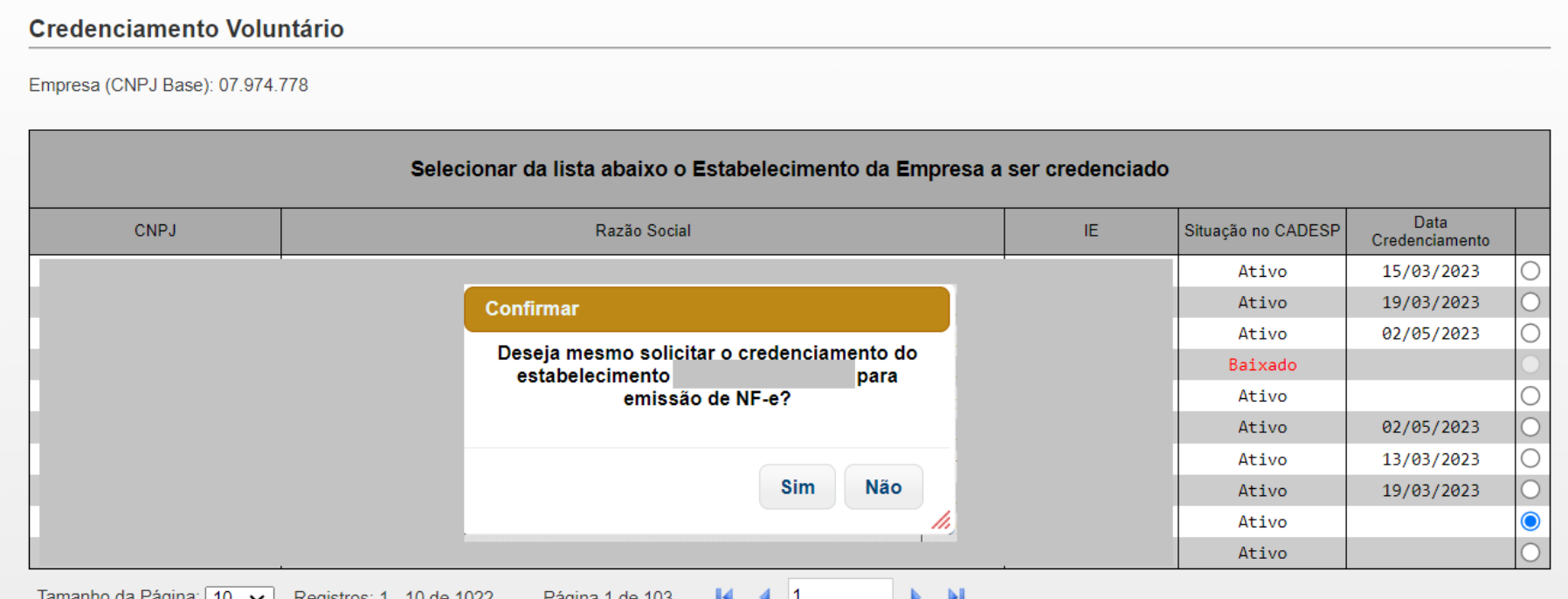

Este CNPJ não está credenciado no DEC - Domicílio Eletrônico do Contribuinte. Com o DEC da SEFAZ/SP, toda informação de interesse do contribuinte poderá chegar a ele através de uma caixa postal eletrônica disponível na internet. [Acessar o DEC e se credenciar]

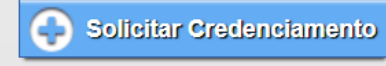

#### **Solicitar Credenciamento**

• Depois de confirmar o Credenciamento e o sistema confirmar que foi credenciado com sucesso, o sistema exibe o seguinte aviso e em seguida a mensagem de credenciamento com sucesso:

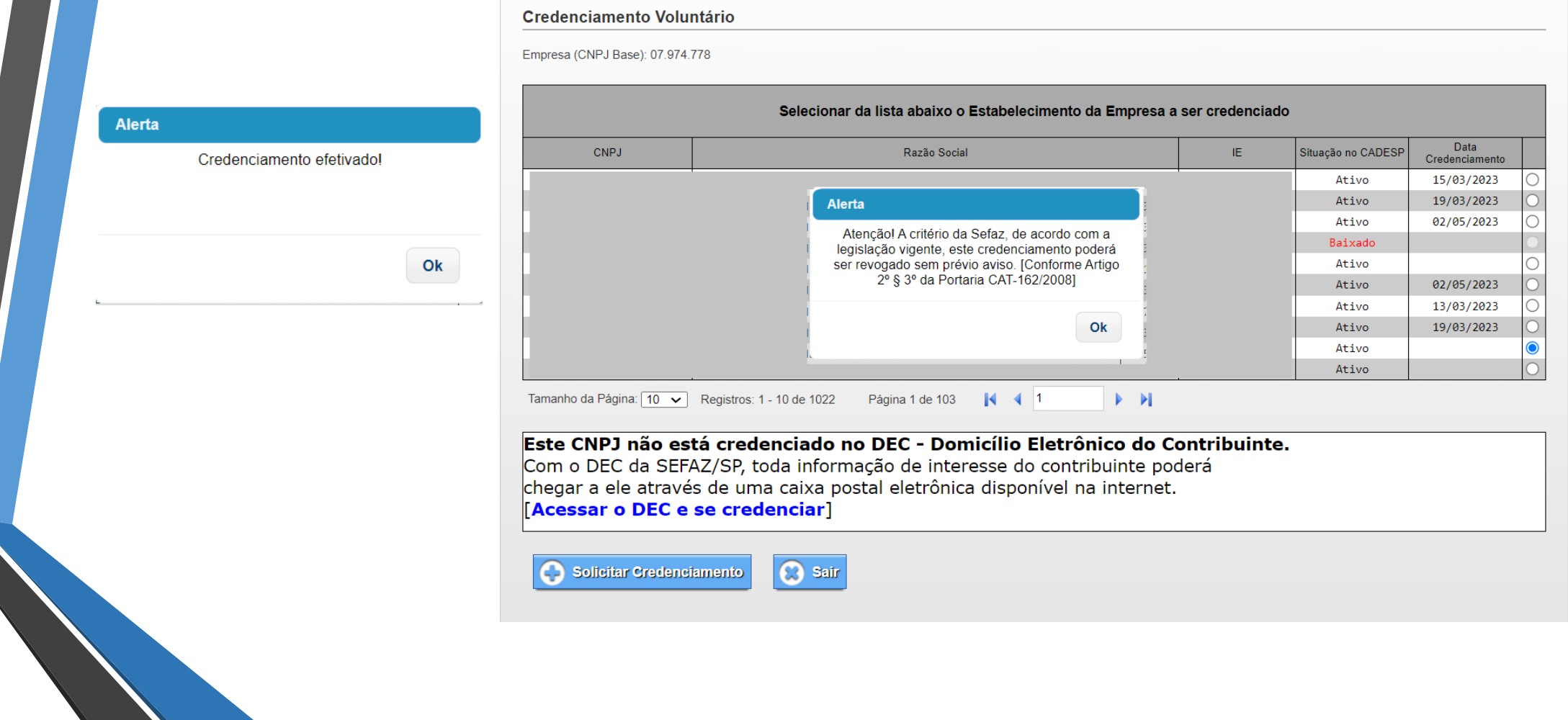

#### **Ação para sair do sistema**

- O contribuinte poderá sair a qualquer momento, para isso, deverá clicar em "Sair".
- Ao clicar em "Sair", o sistema exibe mensagem para confirmação;
- Caso usuário confirme "Sim", para sair, sem concluir a ação iniciada, o sistema desconsiderara e manterá a situação anterior do estabelecimento selecionado.

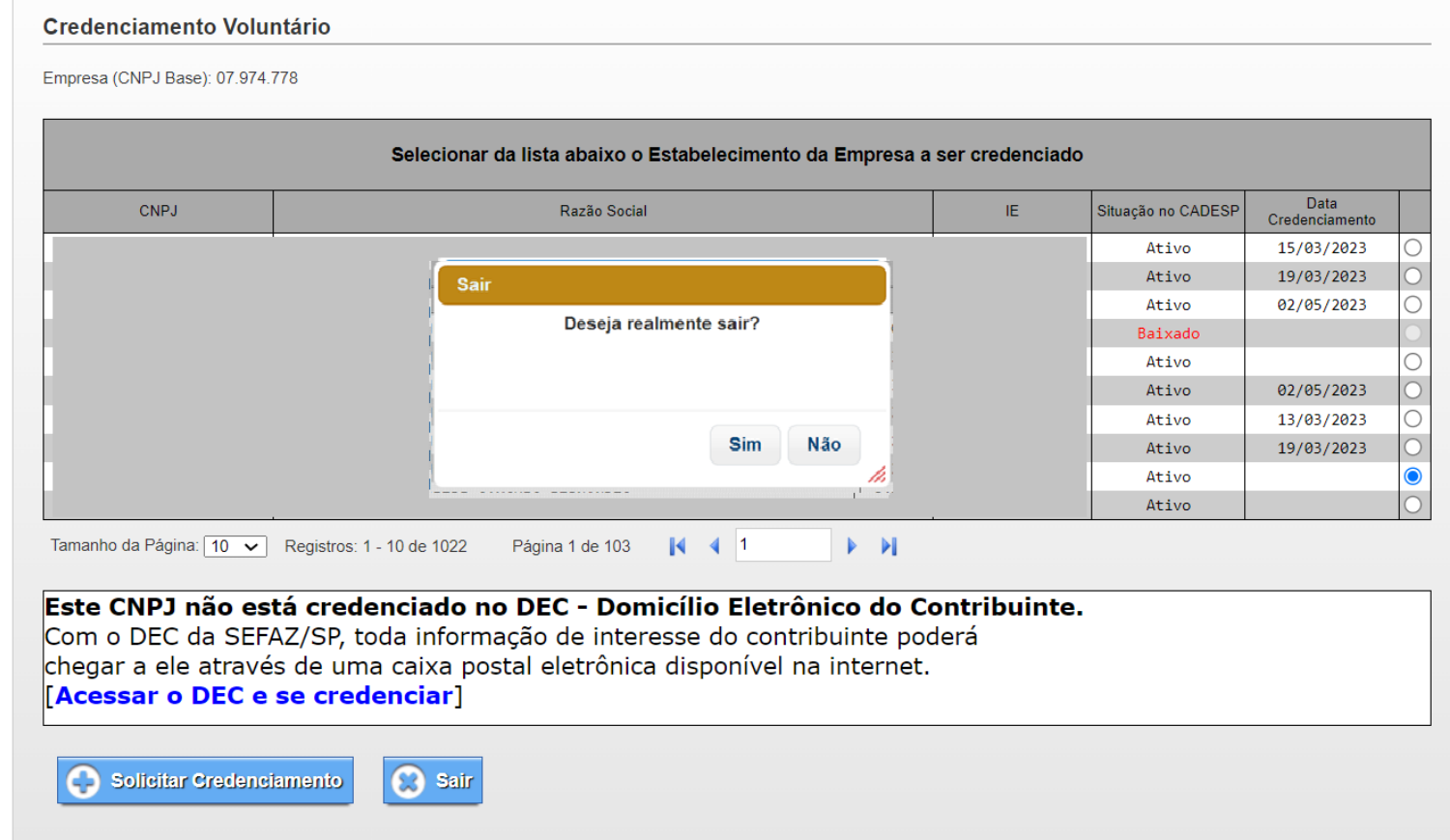

#### **Regime de apuração RPA - Regime Periódico de Apuração**

• O contribuinte que não seja **MEI ou Produtor Rural ou Simples Nacional** não poderá se credenciar por este sistema.

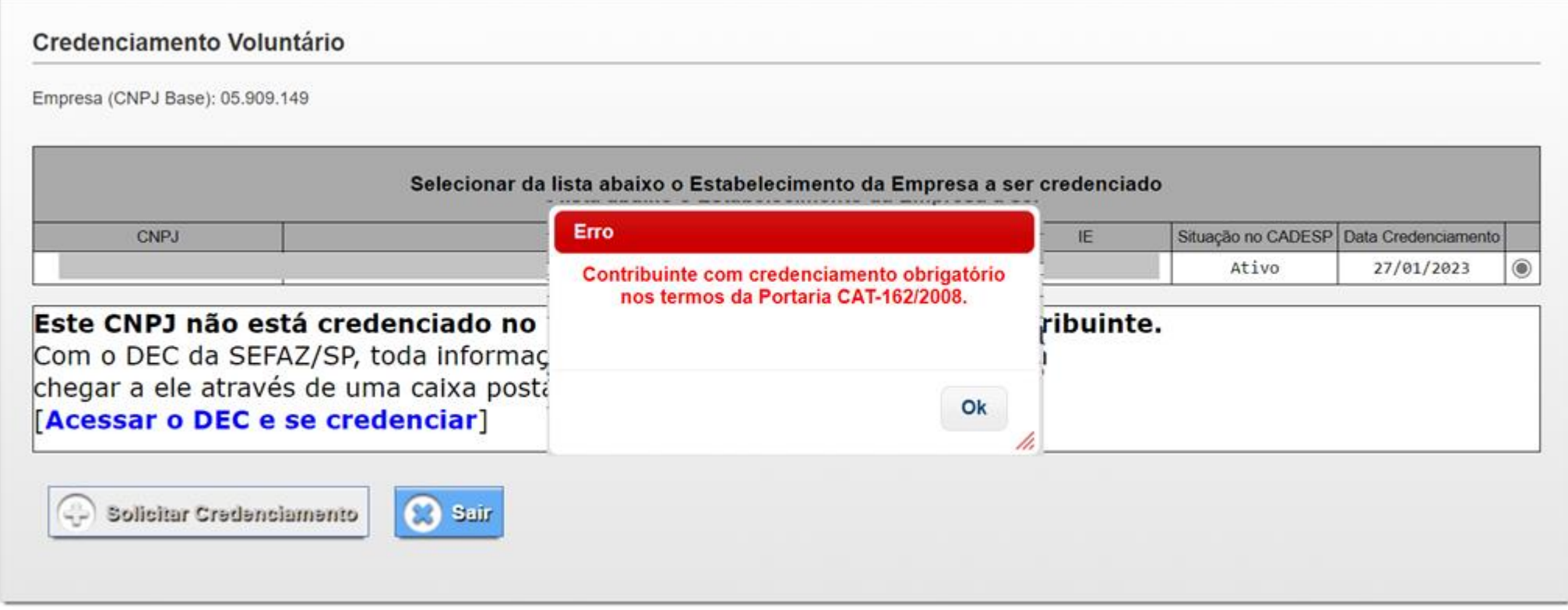